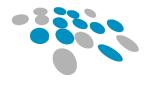

COBBLESTONE SOFTWARE

# CONTRACT INSIGHT RELEASE NOTES

Version 17.6.0 Friday May 08, 2020

CobbleStone Software

**IT Department** 

www.CobbleStoneSoftware.com Support@CobbleStoneSoftware.com

# Table of Contents

| Release Notes Overview                       |    |
|----------------------------------------------|----|
| Release Version Information                  | 3  |
| Version Numbers, Segments & Types            | 3  |
| Core System: Contract Insight                | 4  |
| Module: Document Collaboration & E-Signature | 13 |
| Module: E-Sourcing/Procurement Management    | 15 |
| Module: Vendor/Client Collaboration Gateway  | 16 |
| Module: Database Integration Manager         |    |
| Aggregated Data Feed Services                |    |

## Release Notes Overview

CobbleStone Software's Contract Insight application release notes are meant to assist our clients and users in obtaining a high level or overview understanding of the new features, enhancements and issue resolutions associated with each released version of the application.

## Release Version Information

The high-level information regarding this version is detailed below:

| Release Version Number | Client Release Date | Release Type (from prior release) |
|------------------------|---------------------|-----------------------------------|
| 17.6.0                 | Friday May 08, 2020 | Update                            |

## Version Numbers, Segments & Types

The initial questions most users ask are:

- What exactly do the version numbers mean?
- What does the release type mean?

CobbleStone Software's development of Contract Insight follows an industry standard for naming and numbering consisting of **three (3) segments of numbers**, separated by a period. When a new release is deployed, its release type is determined based on what changes, enhancements, issue resolutions or new functionality is included with the new release.

Below is a breakdown of the release version number and release type with these items in mind.

## **1** First Segment:

The first segment represents the *system or application number*. This number only changes if there is a major overhaul to the system or application on a whole.

A release altering this segment is an **upgrade** release type.

#### **2** Second Segment:

The second segment represents a *new major functionality release*. This number only changes if there is new functionality or major enhancements to multiple areas of the system/application.

A release altering this segment is an **update** release type.

#### **3** Third Segment:

The third segment represents the *revision or patch number*. This number changes with each new released version. The revision or patch refers to a release centered on minor enhancements and issue resolutions.

A release altering this segment is a **patch** release type.

## Core System: Contract Insight

4

>

>

The Core System provides Contract Insight's core components and functionality for full lifecycle management of your organization's contracts and committals.

## **New Feature: Automatic merging of templates onto a record** Reference #: 20200507.362.42

This update adds a processing queue to Document Authoring that can be populated by workflow. Queued document authoring requests are processed automatically on a schedule resulting in a new document being created without user interaction.

#### How will this affect users?

End users with access will be able to set up workflows to automatically initiate the document creation process. Records being created that meet the criteria of the workflow will automatically have the document attached to the record.

## New Feature: Update actions for Tasks are now configurable

Reference #: 20200507.362.36

User defined Task statuses can now be configured by System Administrators to provide more control over Workflow Tasks. In addition to the system statuses Accept and Reject, user defined Task statuses can be configured to complete Tasks and can also be defined with update fields, giving the ability to close the Task when selected.

System Administrators may also configure which statuses will appear in the Task grids located on record Edit pages (Contracts, Requests, Vendors, Purchase Order, e-Sourcing and Employees) as well as what buttons will appear in the task emails.

#### How will this affect users?

System Administrators have greater control over how tasks may be completed and may use this feature to present additional options to users. This change also provides options for configuring how task options are presented to users, both within the system and in notification emails.

## New Feature: New permissions for the Employees table

Reference #: 20200507.337.1747

Additional permissions have been added to the system for the Employees table:

- Employees: Add
  - o Allows the user to add Employees
- Employees: Edit all Employees
  - o Allows the user to edit all Employees in the system
  - Employees: Edit Employees in My Departments
    - Allows user to edit Employees in the same assigned department(s)
- Employees: Edit My Employee Record

- Allows user to edit their own Employee record (*excluding licensing and permissions*)
- Employees: View all Employees
  - Allows user to view all Employees in the system
- Employees: View Employees in My Department
  - Allows user to view only those employees in the same assigned department(s)
- Employees: View My Employee Record
  - $\circ$   $\;$  Allows user to view their own Employee record

These permissions are similar to those available for other areas in the system. They give System Administrators the ability to specify more granular permissions for users that they wish to give access for Employee records.

## How will this affect users?

End users with these permissions added to their Employee record will be able to perform the assigned function.

## New Feature: Adding sub table entries on a Record Add screen

*Reference #: 20200507.439.28* 

≻

≻

Sub tables can now be configured to show on the Add screen when a user is adding a record for Requests, Solicitations, Contracts, Purchases, Vendor/Companies, and Employees. While on the Manage Fields screen, System Administrators can select a record Details table and then select which sub tables show when a user is adding a new record.

Note that if a sub table has conditions for showing, it cannot be included on the Add screen. Likewise, if a sub table is included on an Add screen, conditions cannot be added to that sub table.

## How will this affect users?

End users will be able to add information to sub tables directly from the Add screen if configured by a System Administrator.

## Enhancement: Configure drop-down fields to filter response options

*Reference #: 20200507.439.1036* 

A new 'Filtered' option has been added for configuring drop down fields in the system. Setting a drop-down field to 'Filtered' allows a user to begin typing the value they are looking for and the list of options will filter down based on what was typed.

## How will this affect users?

When a System Administrator configures a drop-down field to 'Filtered', end users will be able to quickly find the option they need in the list when adding or updating records.

# Enhancement: System fields automatically added to a Record Info field group when creating a sub table

Reference #: 20200507.377.784

 $\mathbf{>}$ 

When a new sub table is created, included system fields (such as Date Entered, Entered By, etc.) will automatically be added to a Field Group called Record Info.

#### How will this affect users?

End users are not directly affected by this enhancement.

Enhancement: Temporary on-screen notification of Tasks in an Open status Reference #: 20200507.393.1207

While viewing a record, users will see a brief pop-up message alerting them to the number of open Tasks they have on that record. The small non-customizable pop-up will show at the top of the screen for 10 seconds and can be dismissed by either clicking on the 'X' icon on the top right of the pop-up or by allowing the timer to run out.

#### How will this affect users?

End users will receive a quick reminder if they have any open Tasks on the record they are viewing.

## > Enhancement: Legal Hold functionality extended to additional record types

Reference #: 20200507.393.1209

The Legal Hold option available on Contract records has been extended to the additional record types within CobbleStone Software: Requests, e-Sourcing, Purchase Orders, Employees, and Company/Vendor.

If a *Contract* has a Legal Hold, the related *Vendor* record will show an alert stating that the Vendor has a Contract with a Legal Hold on it. Also, if a *Vendor* has a Legal Hold, all related *Contract* records will show an alert that there is a Legal Hold on the Vendor.

Note that, with this change, the configuration settings for Legal Hold have been moved to the Security area of the Configuration Wizard.

#### How will this affect users?

End users with appropriate permissions will be able to use the Legal Hold functionality on other records in addition to Contracts.

# Enhancement: Ability to assign System Dashboards to Security Groups and Employee Groups

Reference #: 20200507.393.1210

System Administrators can now assign System Dashboards (Legacy and Graphical) to entire Employee Roles or Security Groups, in addition to individual users.

#### How will this affect users?

End users are not able to perform this function, however, they will see any System Dashboards assigned to an Employee Role or Security Group to which they belong.

#### Enhancement: Work queue for Drag and Drop files

*Reference* #: 20200507.393.56

The Drag and Drop feature has been enhanced to include a work queue. The Drag and Drop Work Queue allows users to drag and drop any file(s) from their computer or Microsoft Outlook and save it in a work queue which can be used to either:

- Create and Attach to a New Record
- Attach the File to an Existing Record
- Assign to another Employee for them to Attach to a Record

When dragging files to CobbleStone Software, the pop-up asking which record type to open includes a new 'Keep in File Queue' option. These files can always be accessed by selecting 'My Pending Files' in the menu next to the logged in user's name.

#### How will this affect users?

End users will be able to queue files in the system to manage at a later date.

#### Enhancement: Spell check within Quick Search

Reference #: 20200507.362.803

Quick Search has been updated to show the term that was originally searched for and to also suggest an alternate for a misspelled or similar term, including a link to search for that new term.

#### How will this affect users?

End users will be able to see the search term they used and, if applicable, an alternate search suggestion if the item was misspelled or similar to another term.

#### Enhancement: Additional customization for an Ad-hoc Reports Chart

Reference #: 20200507.393.1667

Customization options have been added to Chart view of an Ad-hoc report. Once the chart is generated, users will be able to customize the graph by changing the:

- graph type
- theme
- height and width
- title

>

#### How will this affect users?

End users with access will have more options for customizing the charts generated from an Ad-hoc report.

#### Enhancement: Advanced File Search

*Reference #: 20200507.362.1038* 

>

>

Advanced File Search has been added to the Reports/Searches area and enables users to find specific text or phrases within searchable documents that are attached to a record in the system.

#### How will this affect users?

End users with access will be able to search within certain documents attached to a record in CobbleStone Software.

#### Enhancement: Employee Departments DB View for Ad-hoc Reports

Reference #: 20200507.337.1316

A new option for Employee Departments (DB View) has been added as an available table when creating an Ad-Hoc Report. This new option allows users to create Ad-hoc reports showing the Department(s) an Employee is assigned to.

#### How will this affect users?

End users will not be affected by this enhancement, however users who have permission to create Ad-Hoc reports, or who can run reports created from this view, will now be able to clearly review and audit employee department assignments from a single report.

## Enhancement: Dashboard selection area hides if a user only has one dashboard Reference #: 20200507.393.1656

The Dashboard selection drop-down will be hidden if a user only has one dashboard they have created or have been assigned. Docks and Dashboard Tiles can be added/managed by using the Layout button next to the dashboard on the My Dashboard Manager page.

#### How will this affect users?

End users with only one dashboard will no longer see the Dashboard selection drop-down.

## Enhancement: Pages with blank/empty side menu will hide the menu and expand page to full browser window

*Reference* #: 20200507.393.1128

The side menu in CobbleStone Software has been updated to automatically hide if there are no menu options listed. This will enable the application to use the full width of the window. Note that if a user manually hides the side menu, it will stay hidden unless they manually expand it again.

#### How will this affect users?

End users will see the side menu collapsed automatically if there are no menu options.

**Enhancement: Three new System Summary Executive Graphical Dashboards** *Reference #: 20200507.393.1666* 

Three new Executive Graphical Dashboards have been added to CobbleStone Software: System Summary, System Summary using Date Range, and System Summary using Record Type.

The new Graphical Dashboards give users an overview of records in the system by showing all data, data within a specific date range, or data using a specific record type.

#### How will this affect users?

>

≻

≻

≻

End users with the new Executive Graphical Dashboards assigned to them will be able to see an overview of records in the system.

## **Enhancement: Alert bell in main menu will visibly ring when a new Task is assigned** *Reference #: 20200507.393.1222*

The System Alerts icon (bell) will perform a visible 'ringing' animation when a new Task is assigned to the logged in user.

#### How will this affect users?

End users will see the animation when an open Task is assigned to them if the System Alerts icon has been enabled by a System Administrator.

#### Enhancement: OCR pop-up window renamed to VISDOM® AI

Reference #: 20200507.362.1131

Renamed the pop-up window during the OCR process to VISDOM® AI

#### How will this affect users?

End users are not affected by this change.

#### Enhancement: Ability to view a Workflow Task history Defense # 20200507 202 1120

Reference #: 20200507.362.1138

The Workflow Task History button was added into the Workflow Configuration/Tasks screen. Clicking the information icon next to a Workflow Task will show the history of that Task.

## How will this affect users?

End users with permission will be able to see the Workflow Task's history in the Workflow Manager page.

## Resolution: Clear New Alerts button missing from System Alerts area

Reference #: 20200507.393.1674

The Clear New Alerts button has been fixed to show in the System Alerts area again after it was determined to be missing from the system.

## Resolution: Some sub table fields used on an Ad-hoc report were not listed as being in user on the Field Manager

Reference #: 20200507.416.1750

The Field Manager was not reflecting some sub table fields were being used when they had been added to an Ad-hoc report via a sub table. The issue has been resolved so the fields show appropriately in the Field Manager, avoiding accidental deletion of a field that is in use.

# Resolution: Exporting an Ad-Hoc report that uses sub tables is including additional data not visible from the View/Run page

Reference #: 20200507.393.1346

Resolved an issue where an ad-hoc reports with sub tables export was including data not visible from the View/Run page prior to exporting.

# Resolution: Calculated Fields set as a decimal or currency returning a rounded-up whole number

Reference #: 20200507.416.1730

≻

Fixed an issue where calculated fields with the type "decimal" or "currency" would do the conversion *after* the numbers are provided and rounded instead of before; the fix converts every piece of the equation to the desired number type *before* creating the calculated column.

Resolution: Some columns duplicated on List/Search Screens Reference #: 20200507.337.1735

Resolved an issue where List/Search screens were showing duplicated columns by removing static columns on list screens.

# Resolution: Drop down fields empty when attempting to add Filters/Conditions to an EZ Ad Hoc Report/Search

*Reference #: 20200507.439.1779* 

During the creation of an EZ Ad-hoc Report/Search, drop-down fields were not populated or editable when attempting to add Filters/Conditions. The issue was resolved by updating the field type check to include drop-down types.

## Resolution: Users unable to map Files/Attachments in the Field Mapper Reference #: 20200507.416.1349

An incorrect syntax error was preventing users from mapping Files/Attachments in the Field Mapper. The issue has been resolved and functioning as expected.

# Resolution: Some users experiencing an issue when attempting to add records using a Bulk Add Template

*Reference #: 20200507.439.1658* 

>

≻

 $\boldsymbol{\succ}$ 

Bulk Add templates created without an entry was causing an error message to appear. Issue was resolved and users will be required add at least one record to a newly created Bulk Add template prior to being saved.

## **Resolution: Attempting to edit an Ad-hoc report after copying causing an issue when accessed using a Summary Tile from the Dashboard** *Reference #: 20200507.416.1785*

After copying a newer style Ad-hoc report, users were experiencing an issue with the original when it was accessed using a Summary Tile from the Dashboard. The Summary Tile was not redirecting to the proper Ad-hoc report view page based on whether it is a legacy report or not; this made no changes to summary tiles, but rather put a check to redirect in the Ad-hoc report view page itself if it's not a legacy report

## **Resolution: Attempting to delete a field used in a Calculated field equation appeared to remove the field but the system still read it as existing** *Reference #: 20200507.416.1781*

Users received an error after deleting a field used in a Calculated field equation but could not recreate the field as the system read it as still existing. Resolved the issue by adding a check in the system to verify if the field is being used in a calculated field before being able to delete it. Fields used in a Calculated field equation will notify users the field is being used and will not allow deletion.

## Resolution: Workflow Conditions and Cascading Dropdowns

Reference #: 20200507.362.1315

Issue resolved where workflow conditions were not working with cascading drop-downs. Workflows can now access information necessary to function properly.

## Resolution: Field condition affecting multiple fields not functioning as expected on Add screens

Reference #: 20200507.439.1290

Resolved an issue where fields were not behaving as expected on Add screens when the configured condition was met. Fields now show and hide on Add screens based on the condition set.

## Resolution: One-Off Standard & Secure Email Pages Security Setting Check Missing Reference #: 20200507.337.1699

Emails would not be routed if system was configured with Email Manager AppConfig settings pointing to an Office 365 mail server host (or any other host that requires SSL for SMTP relay)

# Resolution: Extra character in URL preventing some users from adding a Contract hierarchy

Reference #: 20200507.416.1812

The URL for creating a hierarchy from a Contract Record contained a double forward slash, causing some users' hierarchy page to break. The second forward slash was removed from the URL.

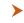

>

## **Resolution: Drop down fields set to Auto Complete not retaining selection** *Reference #: 20200507.439.1814*

Resolved an issue where a value entered in an auto complete style drop down would not save.

## Resolution: Numerical values displaying as 0 after updating the # of Days fields on a Workflow Task

Reference #: 20200507.439.1826

Some users were experiencing an issue where numerical values on a Workflow Task seemed to revert to 0 after saving but the actual value was accurately displayed in the Task Manager. The issue was resolved by updating a setting so the correct value displays.

## Resolution: Under certain circumstances, users unable to create a new record using the Drag and Drop functionality

Reference #: 20200507.362.1824

Users without the system permission to create Contract Records could not create other types of records they did have permissions to add when using the Drag and Drop functionality. Updated the permissions so that users are able to create records as expected based on their permissions.

## Module: Document Collaboration & E-Signature

Optional Add-On Module for the collaboration of documents between internal and external users/participants. This module utilizes E-Approval (Electronic Approval) and/or E-Signature (Electronic Signature) processing to support full online negotiation via a secure online portal.

## > New Feature: Templates for Signatures and Approvals processes

*Reference #: 20200507.337.1696* 

A new templated Signatures process and Approvals process has been added to the Document Collaboration & e-Signature area of CobbleStone Software. This will enable users to create templates for the Approval and Signatures processes to be reused across Document Collaboration. Rules and conditions have been enabled at the participant level to match the rules and conditions at the group level.

### How will this affect users?

End users with access will be able to create Approvals or Signatures process templates.

### > Enhancement: IntelliSign Secure PIN Authentication

Reference #: 20200507.393.55

CobbleStone IntelliSign (previously EZ-Sign) has a new UI with a feature to add multiple types of signers to a document. The available signer types are: External signer, Employee signer, and Company Contact. Each signer can be configured to require the use of a Secure PIN when adding them to a signing process.

## How will this affect users?

End users who need to sign a document using a Secure PIN but do not have one will be prompted to set one up the first time they attempt to review a document that requires one.

### **Enhancement: Improve Mobile Responsiveness and Navigation for IntelliSign** *Reference #: 20200507.393.1248*

The IntelliSign Portal has been updated to be more mobile responsive. The Terms and Conditions section has been made larger and easier to use from a mobile device; the page navigation buttons, such as Next Page, Previous Page, etc., are now shown at the top and bottom of the screen so users can easily move to another page.

#### How will this affect users?

End users will notice a better experience when signing a document from a mobile device

#### Resolution: Specific documents receiving "Something went wrong" message when attempting to download in E-Approvals Deference #: 20200507 416 1664

Reference #: 20200507.416.1664

Issue resolved by updating the download button on the E-Approval process the check if a certain process string is null prior to allowing the document to be downloaded.

#### ≻ Resolution: Users without the Document Collaboration module logged out if attempting to use the 'Sign Now' button without the appropriate license Reference #: 20200507.445.1665

Updated the system so that the 'Sign Now' button in the Document Toolbox is grayed out when the license no longer exists.

#### ≻ Resolution: Documents appearing in reverse order in the Document Collaboration Gateway after sending for e-Signature

*Reference* #: 20200507.416.1663

Issue has been resolved where the page was automatically selecting/ordering the files based on ID number instead of sequence number.

#### $\boldsymbol{\succ}$ Resolution: Signing Portal drag and drop a saved signature not working in IE Reference #: 20200507.416.1801

Internet Explorer users experiencing an issue with adding a saved signature in the Signing Portal. Fixed a JavaScript compatibility issue to resolve the issue.

#### ≻ **Resolution:** Sub table drop downs on Document Templates have additional blank options in the selection list

Reference #: 20200507.416.1405

Users were seeing additional blank options listed in sub table drop downs in Document Templates. This was caused by sub table display names being blank. Updated to verify a sub table display name is not blank before listing as an option in the drop down.

#### >Resolution: Informational email link to check the approval process for multi-group approvals stop working after the first approval *Reference* #: 20200507.416.1286

Resolved an issue where the email link to review the multi-group approval process would no longer work after the first person approved.

#### ≻ Resolution: Users unable to use Contract Addtl. Employees as the Clause Table when setting up a Mergeable Clause Reference #: 20200507.416.1818

Users would receive an error message when attempting to merge a clause that used Contract Addtl. Employees table when creating a mergeable clause. Issue resolved so that the Contract Addtl. Employees table can be used as the Clause Table.

>

### **Resolution: Custom Fields/Dropdown lists not populated when adding or managing Rules and Conditions on a Document Template** *Reference #: 20200507.439.1335*

Resolved an issue where custom and SQL/ROID options were not populating in the Rules and Conditions manager on a Document Template.

## Module: E-Sourcing/Procurement Management

Optional Add-On Module for the creation, management, tracking, and monitoring of the lifecycle of E-Sourcing, Solicitations, Procurements, Bids, RFxs (RFIs, RFPs, RFQs), and more.

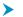

### **New Feature: Dutch Auctions**

Reference #: 20200507.416.12

A new type of reverse bidding process has been added to the system. Dutch Auctions allow Vendors to see a price set by the Company. The price gradually decreases over time until a Vendor places a bid, at which time the price decrease process stops. The Company will review the bid and can accept it, reject it and restart bidding from the original price, or reject it and continue bidding from current price.

#### How will this affect users?

End users with access will be able to create a Dutch Auction bidding solicitation.

#### > Enhancement: Surveys "Response Open Date" Help Text

Reference #: 20200507.416.1669

Updated the help text on Surveys for the "Response Open Date" to reflect that it controls the entirety of the survey being available, not just the responses to the surveys.

#### How will this affect users?

End users are not affected by this update.

## Resolution: Reverse Line Item Auction e-Sourcing record not passing Quantity and Unit of Measure to the Vendor Client Gateway Reference #: 20200507.439.1690

Updated the functionality so that if Quantity and Unit of Measure are specified on the Pricing Line Items table on a Reverse Line Item Auction e-Sourcing record, they are reflected and editable on the Vendor/Client Gateway.

## Resolution: Users unable to add a Survey for Vendors to respond to Reference #: 20200507.416.1313

On the Surveys/Questionnaires table on an eSourcing record, resolved an issue where internal users were unable to add a survey for the vendors to respond to unless there was already vendor assigned to the solicitation record. If no vendors were assigned, then it defaulted to an internal employee survey.

## Module: Vendor/Client Collaboration Gateway

Optional Add-On Module used to extend the functionality and collaboration scope of Contract Insight by providing a dedicated gateway portal for your vendors, suppliers, providers, clients, customers, respondents, etc. to view and interact with the contracts, solicitations, etc. you have with them.

#### 

## New Feature: Expanding File Categories to the Vendor/Client Gateway

Reference #: 20200507.439.1206

When creating a new File Category for use on Contracts, e-Sourcing, and Requests, users will be able to configure if it should only be available internally or also on the Vendor/Client Gateway.

File Categories configured as Internal will only show in the drop-down when uploading files in CobbleStone Software whereas File Categories configured as Gateway will show in the drop-down when uploading files in CobbleStone Software *and* when Vendors are uploading files on the Vendor/Client Gateway.

### How will this affect users?

End users in CobbleStone Software will see all File Categories. End users of the Vendor/Client Gateway will only see the File Categories configured as Gateway.

## New Feature: Consolidate respondent bids through Vendor/Client Gateway and Surveys

Reference #: 20200507.416.58

Surveys have received several updates to consolidate the many spread-out features of the Vendor-Client Gateway into one single solution. With this update there are new features such as specification of required documents to upload for review, required submissions for line items and other custom sub tables, a new review page, and other small improvements.

Three new question types have been created to accommodate the new features: File Upload, Pricing Line Item, and User-Defined Sub table questions. For all 3 of the new questions, you can specify a limit to how many submissions are allowed.

A new review page has been created which is organized into individual questions, with the respondents' answers organized into rows for easy viewing.

#### How will this affect users?

End users with appropriate permissions will be able to view bid survey responses in a consolidated manner.

# Enhancement: Requests submitted through the Vendor/Client Gateway will send status change notifications to the submitter

Reference #: 20200507.439.65

>

When a Request is submitted through the Vendor/Client Gateway, the submitter will now receive an email notification when the status of that Request changes.

### How will this affect users?

End users of the Vendor/Client Gateway will be notified when their Request's status is updated.

### **Enhancement: Enhancements to adding a Request on the Vendor/Client Gateway** *Reference #: 20200507.439.31*

A few enhancements were made when a user submits a Request through the Vendor/Client Gateway:

- When a user begins the process to add a new Request record, their name, email and phone number will be automatically populated in the appropriate fields.
- A confirmation note was added at the top of the screen after a new Request has been submitted.
- Removed references of 'Contract Request' and updated to 'Request'

### How will this affect users?

End users are not affected by these enhancements.

## Enhancement: Configuration settings to turn CAPTCHA on/off for the Vendor/Client Gateway

*Reference* #: 20200507.439.1215

Configuration settings have been added for turning the CAPTCHA setting on or off for both logging into the Vendor/Client Gateway and for creating a new account.

## How will this affect users?

End users are not affected by this change.

### Enhancement: Update to the Bid calendar appointment downloads from the Vendor/Client Gateway

Reference #: 20200507.439.1251

The Bid calendar downloads from the Vendor/Client Gateway have been updated to include the following additional information:

- Bid Name in the Title
- Body of the appointment:
  - Event date
  - Description (if any)
  - Link to the bid in the Vendor/Client Gateway

 All key dates for the bid process (Bid Open/Release, Questions Due, and Bid Close)

#### How will this affect users?

End users downloading the Bid calendar appointments will have more information available directly in their calendars.

## Enhancement: Check for conditions in the Core system prior to showing a sub table in the Vendor/Client Gateway

Reference #: 20200507.439.1744

Checks have been enabled to review the Core system and ensure any conditions set for a sub table in Core are accounted for on records in the Vendor/Client Gateway.

#### How will this affect users?

>

≻

End users will only see sub tables in the Vendor/Client Gateway that meet the criteria set on the sub table in the Core system.

# Resolution: Solicitation Type not showing or incorrect on the Solicitations grid in the Vendor/Client Gateway

Reference #: 20200507.416.1725

Fixed database having incorrect info for the new Solicitation Type style, which would cause it to appear incorrectly in certain places.

# Resolution: Blank required fields on a Request in the Vendor/Client Gateway would give an incorrect error message.

Reference #: 20200507.439.1809

If required fields were left blank when creating a Request on the Vendor/Client Gateway, users were presented with an error stating there was an issue. Updated the error to state there were required fields not populated and include which fields are missing information.

## Module: Database Integration Manager

Optional Add-On Module that provides a middleware web application module used to create scheduled template driven integrations between Contract Insight's Web APIs and your organization's other 3rd party software platforms. This module is typically housed in your organization's DMZ.

### Resolution: REST API Error - Unable to hit the OAuth2 End Point Reference #: 20200507.422.1689

Resolved an issue where the REST API was unable to reach the OAuth2 End Point.

## Aggregated Data Feed Services

Optional Add-On Data Feeds that provide your organization with the capability of pulling in feeds of data relating to risk, compliance, contract management, procurement management, etc. from CobbleStone's Data Aggregator Service. Currently this service is configured for data feeds from OFAC.

New Feature: OFAC (Office of Foreign Assets Control)

Reference #: 20200507.422.22

This new feature provides integrated functionality to check vendors/customers/external companies as well as internal employees against the Office of Foreign Assets Control (OFAC) data that is aggregated through CobbleStone's Data Aggregation Platform.

If licensed, this integrated data feed can be configured to run against the vendors/customers/external companies and/or employees within your system. The information that is pulled down provides a risk compliance snapshot for each vendor and/or employee on their details record including a confidence level percentage. These risk compliance graphical snapshots can also be leveraged and viewed on the add and details screens of contracts, requests, e-sourcing, purchase order records for a quick snapshot of the risk compliance for a selected vendor or employee.